## <span id="page-0-0"></span>**Group Bookings - Create Password**

The Group Booking can be accessed through the Group Booking Engine, <https://groups.bookingcenter.com/>using the Confirmation # as a USER ID and the password you create for the Group. The User ID and password is the same for all guests logging into the Group Booking.

## **To Create a Password for your Group Booking**

- Create a Group Booking in the [Group Booking Wizard](https://docs.bookingcenter.com/display/MYPMS/Group+Booking+Wizard) in MyPMS.
- Open the Group Booking and go to the [Booking Data Tab.](https://docs.bookingcenter.com/display/MYPMS/Group+Booking+Details)
- In the Booking Information section, create a password and enter it in the password field. Click Save.

## **Group Booking Engine**

- [Group Booking Engine Getting Started](https://docs.bookingcenter.com/display/MYPMS/Group+Booking+Engine+-+Getting+Started)
- [Using Group Booking Engine](https://docs.bookingcenter.com/display/MYPMS/Using+Group+Booking+Engine)
- [Customize Group Booking Engine](https://docs.bookingcenter.com/display/MYPMS/Customize+Group+Booking+Engine)
- [Group Website Code](https://docs.bookingcenter.com/display/MYPMS/Group+Website+Code)
- [Group Bookings Create Password](#page-0-0)
- [Group Booking Engine Custom Letter](https://docs.bookingcenter.com/display/MYPMS/Group+Booking+Engine+-+Custom+Letter)
- **[Instructions for Guests](https://docs.bookingcenter.com/display/MYPMS/Instructions+for+Guests)**
- [Group Booking Engine Booking Confirmation](https://docs.bookingcenter.com/display/MYPMS/Group+Booking+Engine+Booking+Confirmation)
- Give the Group Contact the User ID and password and direct them to<https://groups.bookingcenter.com/> to log in and start making bookings.
- To easily email the USER ID and Password to the Group Contact, add the USER ID and Password to the Group Confirmation Letter using merge fields. See [Group Booking Engine - Custom Letter](https://docs.bookingcenter.com/display/MYPMS/Group+Booking+Engine+-+Custom+Letter)

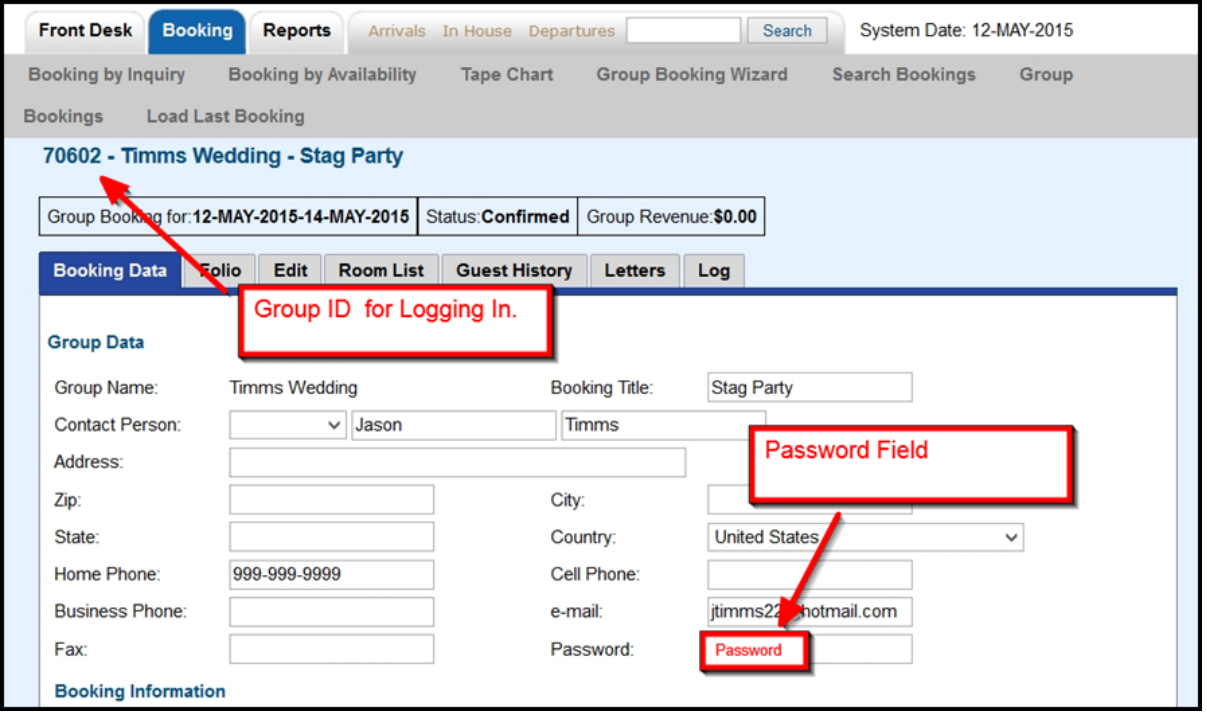

Click to enlarge image

## **NOTE:**

- **User ID:** is auto set via the system. This field is not editable and will always be the Confirmation # of the Group Booking.
- **Password:** is set via the property. Guests cannot change this field.